$0.4900$ 

Etsi kursseja

## **OPETTAJAN NÄKYMÄ** (oppilaan näkymä omassa tiedostossaan)

- 1. Mene osoitteesee[n](https://reppu.mmg.fi/) [reppu.mmg.fi](https://reppu.mmg.fi/)
- 2. Hae oikeasta yläkulmasta hakusanalla osaamismerkit.

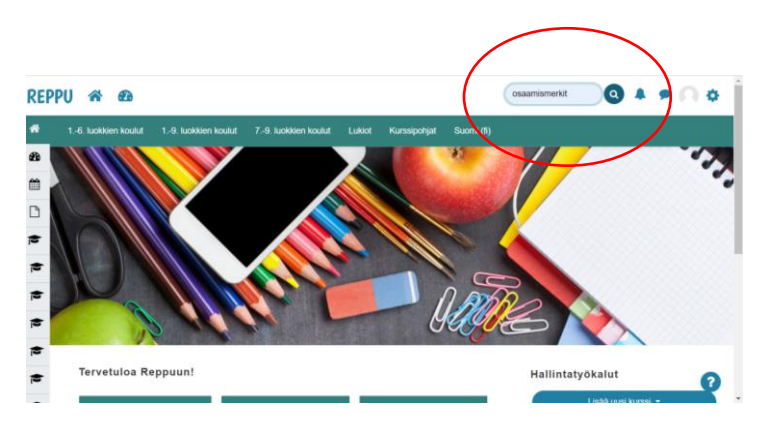

- 3. Valitse oikea kurssi: TVT-osaamismerkit, luokat 0-2
	- TVT-osaamismerkit, luokat 3-4
	- TVT-osaamismerkit, luokat 5-6
	- TVT-osaamismerkit, yläkoulu
- **4.** Lisää opetusryhmä

**5.** Oppilaat merkitsevät suorituksensa itse sitä mukaa kun niitä kertyy. Opettaja käy lopuksi hyväksymässä ne.

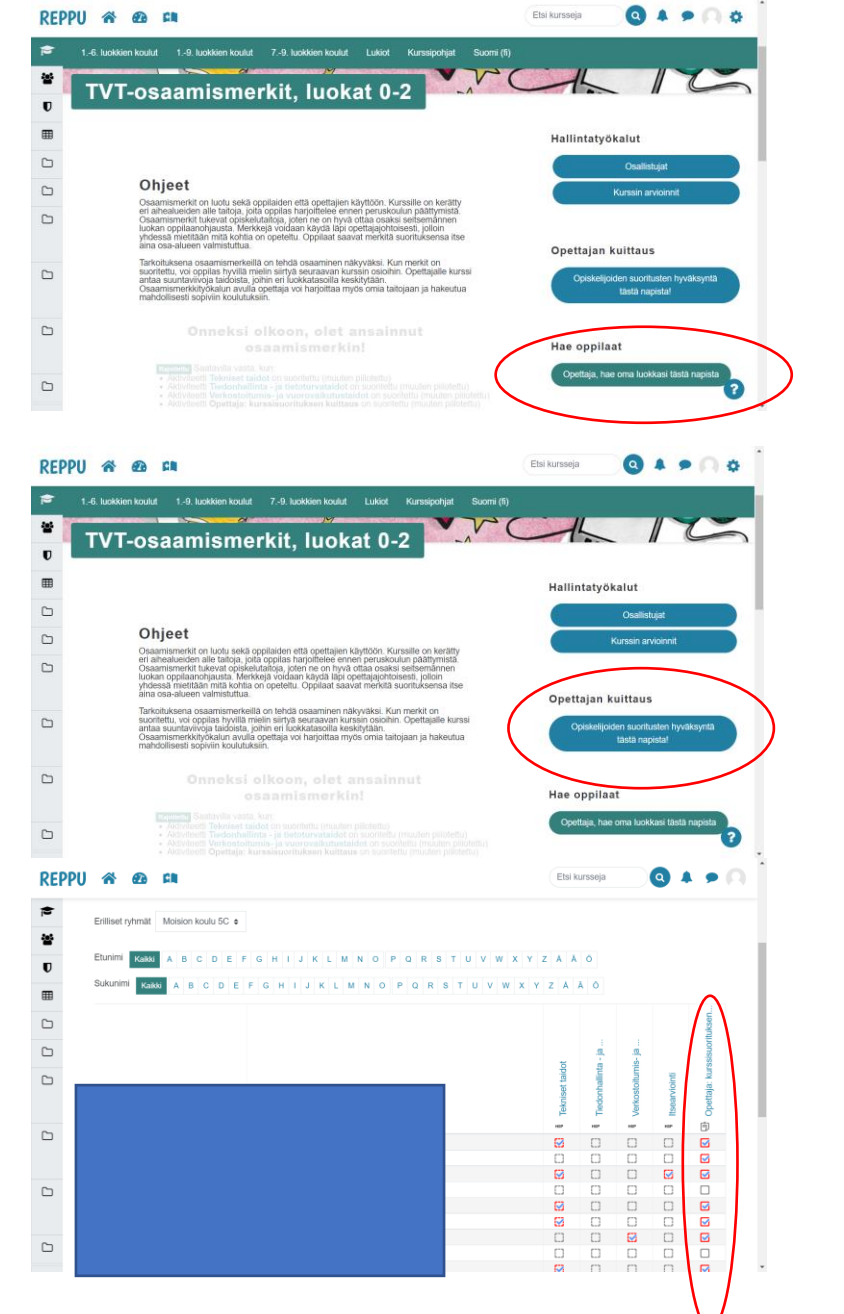

Sanna Lagerstedt 2022